# Electronic Timeshet (Exempt Staff)

# TIME SUBMISSION DEADLINE:

10:00 AM on Monday of pay week

Please visit the Payroll Department's website. Payroll calendars, with applicable deadlines are available for review.

HTTPS://WWW.SOUTHALABAMA.EDU/DEPARTMENTS/FINANCIALAFFAIRS/PAYROLL

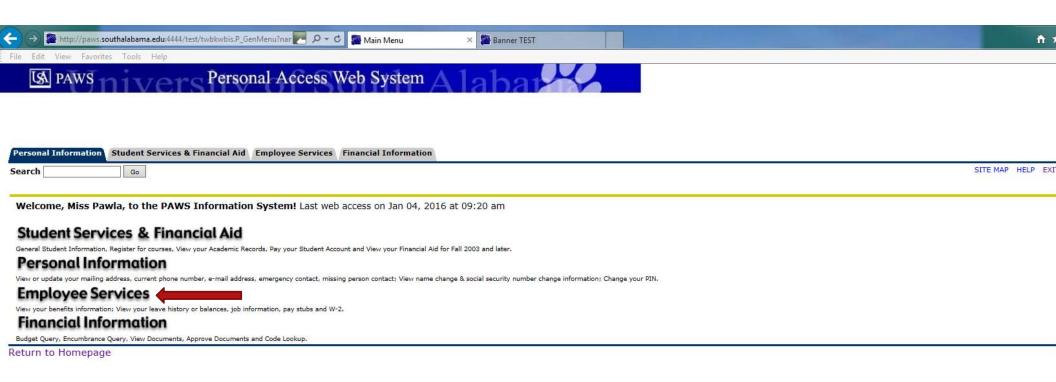

RELEASE: 8.6

© 2016 Ellucian Company L.P. and its affiliates.

Once logged into PAWS, you should have a menu similar to the one above. Click on "Employee Services".

| Personal Information Student Services & Financial Aid Employee Services                   |                                   |
|-------------------------------------------------------------------------------------------|-----------------------------------|
| Search Go                                                                                 | RETURN TO MENU SITE MAP HELP EXIT |
| Employee                                                                                  |                                   |
| Electronic Time Sheet Click to access Time Sheet Entry of time, approval of time,         |                                   |
| Pay Information Direct deposit allocation, earnings and deductions history, or pay stubs. |                                   |
| Tax Forms W4 information, W2 Form.                                                        |                                   |
| Jobs Summary                                                                              |                                   |
| Leave Balances                                                                            |                                   |

RELEASE: 8.11.2

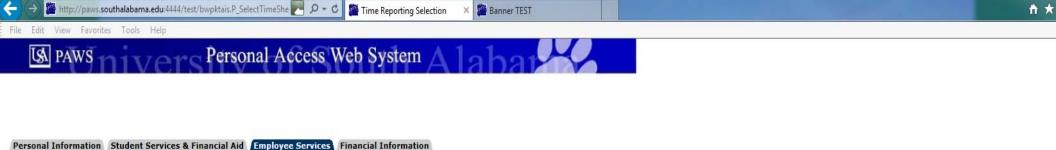

### Time Reporting Selection

Select a name from the pull-down list to act as a proxy.

Go

If no Selection Criteria is shown, then Web Time Entry is not currently available for your Department.

### Selection Criteria

Search

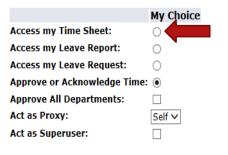

<u>IF</u> you <u>ARE NOT</u> an approver of someone else's time sheet, then you <u>WILL NOT</u> see these choices. Proceed to the next slide to see your next choices.

SITE MAP HELP EXIT

<u>IF</u> you <u>ARE</u> an approver of someone else's time sheet, then you <u>WILL</u> see these choices. To access your own time sheet, click on the bullet next to "Access my Time Sheet:", then click the "Select" button.

Proxy Set Up

RELEASE: 8.10

Select

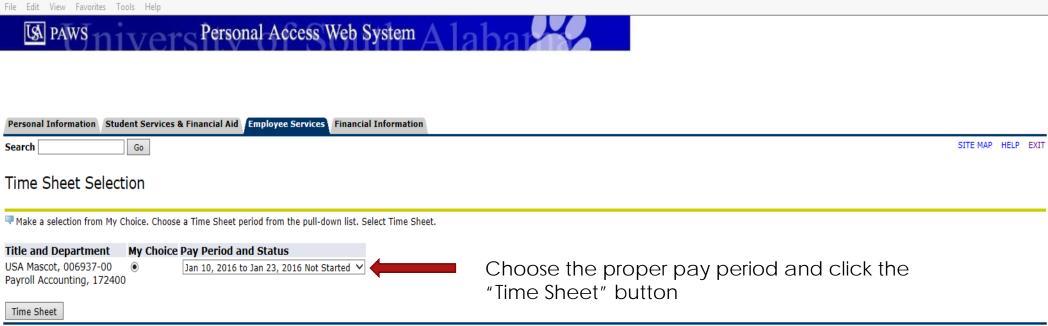

RELEASE: 8.8

| Personal Informatio | Student Services & Financial Aid Employee Service | Financial Information |
|---------------------|---------------------------------------------------|-----------------------|
| Search              | Go                                                | SITE MAP HELF         |

Select the link under a date to enter hours and press save. Hours must be entered to the nearest quarter hour (x.00,x.25, x.50,x.75).
Select Next or Previous to navigate through the dates within the period.

Title and Number: Department and Number: Time Sheet Period:

Time Sheet

**Submit By Date:** 

USA Mascot -- 006937-00 Payroll Accounting -- 172400 Jan 10, 2016 to Jan 23, 2016 Jan 31, 2016 by 10:00 AM

| Earning                      | Shift | Default<br>Hours or Units |     |     |             |             |             |             |             |             | Saturday<br>Jan 16, 2016 |
|------------------------------|-------|---------------------------|-----|-----|-------------|-------------|-------------|-------------|-------------|-------------|--------------------------|
| Vacation                     | 1     | 0                         | ) ( |     | Enter Hours | Enter Hours | Enter Hours | Enter Hours | Enter Hours | Enter Hours | Enter Hours              |
| Personal Sick                | 1     | 0                         | (   |     | Enter Hours | Enter Hours | Enter Hours | Enter Hours | Enter Hours | Enter Hours | Enter Hours              |
| Family Member Sick           | 1     | 0                         | ) ( | D   | Enter Hours | Enter Hours | Enter Hours | Enter Hours | Enter Hours | Enter Hours | Enter Hours              |
| Holiday Pay                  | 1     | 0                         | ) ( |     | Enter Hours | Enter Hours | Enter Hours | Enter Hours | Enter Hours | Enter Hours | Enter Hours              |
| Other (Call, FML, Jury, etc) | 1     | 0                         | ) ( | o o | Enter Hours | Enter Hours | Enter Hours | Enter Hours | Enter Hours | Enter Hours | Enter Hours              |
| Total Hours:                 | •     |                           | (   |     | 0           | O           | 0           | 0           | 0           | 0           | 0                        |
| Total Units:                 |       |                           |     | 0   | 0           | O           | 0           | 0           | 0           | 0           | 0                        |

 Position Selection
 Comments
 Preview
 Submit for Approval
 Restart
 Next

Submitted for Approval By: Approved By:

Waiting for Approval From:

REVIEW OF BUTTON OPTIONS FOLLOWS

RELEASE: 8.8

<sup>\*\*</sup> Account Distribution adjusted on this day.

| Personal Information | Student Services & Financial Aid | Employee Services | Financial Information |  |
|----------------------|----------------------------------|-------------------|-----------------------|--|
| Search               | Go                               |                   |                       |  |

Submit for Approval

SITE MAP HELP EXIT

### Time and Leave Reporting

Select the link under a date to enter hours and press save. Hours must be entered to the nearest quarter hour (x.00,x.25, x.50,x.75). Select Next or Previous to navigate through the dates within the period.

\*\* Account Distribution adjusted on this day.

Time Sheet

Title and Number:

Department and Number:

Time Sheet Period:

**Submit By Date:** 

USA Mascot -- 006937-00 Payroll Accounting -- 172400 Jan 10, 2016 to Jan 23, 2016 Jan 31, 2016 by 10:00 AM

| Submit by bate.              |   |   |                |   |             |             |             |             |                          |             |                          |
|------------------------------|---|---|----------------|---|-------------|-------------|-------------|-------------|--------------------------|-------------|--------------------------|
| Earning                      |   |   | Total<br>Hours |   |             |             |             |             | Thursday<br>Jan 14, 2016 |             | Saturday<br>Jan 16, 2016 |
| Vacation                     | 1 | 0 | 0              |   | Enter Hours | Enter Hours | Enter Hours | Enter Hours | Enter Hours              | Enter Hours | Enter Hours              |
| Personal Sick                | 1 | 0 | 0              | ) | Enter Hours | Enter Hours | Enter Hours | Enter Hours | Enter Hours              | Enter Hours | Enter Hours              |
| Family Member Sick           | 1 | 0 | 0              |   | Enter Hours | Enter Hours | Enter Hours | Enter Hours | Enter Hours              | Enter Hours | Enter Hours              |
| Holiday Pay                  | 1 | 0 | 0              |   | Enter Hours | Enter Hours | Enter Hours | Enter Hours | Enter Hours              | Enter Hours | Enter Hours              |
| Other (Call, FML, Jury, etc) | 1 | 0 | 0              | ) | Enter Hours | Enter Hours | Enter Hours | Enter Hours | Enter Hours              | Enter Hours | Enter Hours              |
| Total Hours:                 |   |   | 0              | ) | 0           | 0           | 0           | 0           | 0                        | C           | 0                        |
| Total Units:                 |   |   |                | 0 | 0           | 0           | 0           | 0           | 0                        | C           | 0                        |

Position Selection Comments Submitted for Approval By:

"Position Selection" - Select to go back to previous selection option.

**Waiting for Approval From:** 

RELEASE: 8.8

Approved By:

| Personal Information Student Services & Financial Aid | Employee Services | Financial Information |  |
|-------------------------------------------------------|-------------------|-----------------------|--|
| Search Go                                             |                   |                       |  |

Select the link under a date to enter hours and press save. Hours must be entered to the nearest quarter hour (x.00,x.25, x.50,x.75). Select Next or Previous to navigate through the dates within the period.

Submit for Approval

\*\* Account Distribution adjusted on this day.

Title and Number: Department and Number:

Time Sheet Period: Submit By Date:

Time Sheet

USA Mascot -- 006937-00 Payroll Accounting -- 172400 Jan 10, 2016 to Jan 23, 2016 Jan 31, 2016 by 10:00 AM

SITE MAP HELP EXIT

| Submit by bates              |   |                           |     |     |             | Juli Ji,    | 2010 Dy 10.00 AM |             |             |             |                          |
|------------------------------|---|---------------------------|-----|-----|-------------|-------------|------------------|-------------|-------------|-------------|--------------------------|
| Earning                      |   | Default<br>Hours or Units |     |     |             |             |                  |             |             |             | Saturday<br>Jan 16, 2016 |
| Vacation                     | 1 | o                         | ) ( |     | Enter Hours | Enter Hours | Enter Hours      | Enter Hours | Enter Hours | Enter Hours | Enter Hours              |
| Personal Sick                | 1 | o                         | ) ( |     | Enter Hours | Enter Hours | Enter Hours      | Enter Hours | Enter Hours | Enter Hours | Enter Hours              |
| Family Member Sick           | 1 | C                         | ) ( | o   | Enter Hours | Enter Hours | Enter Hours      | Enter Hours | Enter Hours | Enter Hours | Enter Hours              |
| Holiday Pay                  | 1 | C                         | ) ( |     | Enter Hours | Enter Hours | Enter Hours      | Enter Hours | Enter Hours | Enter Hours | Enter Hours              |
| Other (Call, FML, Jury, etc) | 1 | C                         | ) ( | D . | Enter Hours | Enter Hours | Enter Hours      | Enter Hours | Enter Hours | Enter Hours | Enter Hours              |
| Total Hours:                 |   |                           | (   | o   | 0           | 0           | 0                | 0           | 0           | 0           | 0                        |
| Total Units:                 |   |                           |     | 0   | 0           | d           | 0                | 0           | 0           | 0           | 0                        |

Position Selection Comments Submitted for Approval By: "Comments" - Available for free-form comments.

Approved By: Waiting for Approval From:

RELEASE: 8.8

| Personal Information | Student Services & Financial Aid | Employee Services | Financial Information |  |
|----------------------|----------------------------------|-------------------|-----------------------|--|
| Search               | Go                               |                   |                       |  |

SITE MAP HELP EXIT

### Time and Leave Reporting

Select the link under a date to enter hours and press save. Hours must be entered to the nearest quarter hour (x.00,x.25, x.50,x.75). Select Next or Previous to navigate through the dates within the period.

\*\* Account Distribution adjusted on this day.

Time Sheet Title and Number:

Department and Number:

Time Sheet Period:

**Submit By Date:** 

USA Mascot -- 006937-00 Payroll Accounting -- 172400 Jan 10, 2016 to Jan 23, 2016 Jan 31, 2016 by 10:00 AM

| Submit by bates              |       |                           |                |   |             | Juli Ji,    | 2010 Dy 10.00 AM |             |             |             |                          |
|------------------------------|-------|---------------------------|----------------|---|-------------|-------------|------------------|-------------|-------------|-------------|--------------------------|
| Earning                      | Shift | Default<br>Hours or Units | Total<br>Hours |   |             |             |                  |             |             |             | Saturday<br>Jan 16, 2016 |
| Vacation                     | 1     |                           |                | o | Enter Hours | Enter Hours | Enter Hours      | Enter Hours | Enter Hours | Enter Hours | Enter Hours              |
| Personal Sick                | 1     | (                         | ) (            | 0 | Enter Hours | Enter Hours | Enter Hours      | Enter Hours | Enter Hours | Enter Hours | Enter Hours              |
| Family Member Sick           | 1     | (                         | ) (            | D | Enter Hours | Enter Hours | Enter Hours      | Enter Hours | Enter Hours | Enter Hours | Enter Hours              |
| Holiday Pay                  | 1     |                           |                | o | Enter Hours | Enter Hours | Enter Hours      | Enter Hours | Enter Hours | Enter Hours | Enter Hours              |
| Other (Call, FML, Jury, etc) | 1     | (                         | ) (            | o | Enter Hours | Enter Hours | Enter Hours      | Enter Hours | Enter Hours | Enter Hours | Enter Hours              |
| Total Hours:                 |       |                           | (              | o | 0           | 0           | 0                | 0           | 0           | 0           | 0                        |
| Total Units:                 | _     |                           |                | O | 0           | 0           | 0                | 0           | 0           | 0           | 0                        |

"Preview" - For a "cleaner" view of hours input.

Position Selection Comments Submitted for Approval By:

Approved By:

Waiting for Approval From:

RELEASE: 8.8

© 2016 Ellucian Company L.P. and its affiliates.

Preview

Submit for Approval

| Personal Information | Student Services & Financial Aid | Employee Services | Financial Information |  |
|----------------------|----------------------------------|-------------------|-----------------------|--|
| Search               | Go                               |                   |                       |  |

Select the link under a date to enter hours and press save. Hours must be entered to the nearest quarter hour (x.00,x.25, x.50,x.75).
Select Next or Previous to navigate through the dates within the period.

Submit for Approval

Restart Next

Time Sheet
Title and Number:
Department and Number:
Time Sheet Period:
Submit By Date:

USA Mascot -- 006937-00 Payroll Accounting -- 172400 Jan 10, 2016 to Jan 23, 2016 Jan 31, 2016 by 10:00 AM SITE MAP HELP EXIT

| oubline by butter            |   |                           |     |   |             |             | 2010 0, 10100 / 111 |             |             |             |                          |
|------------------------------|---|---------------------------|-----|---|-------------|-------------|---------------------|-------------|-------------|-------------|--------------------------|
| Earning                      |   | Default<br>Hours or Units |     |   |             |             |                     |             |             |             | Saturday<br>Jan 16, 2016 |
| Vacation                     | 1 | 0                         | 0   |   | Enter Hours |             |                     |             |             | -           |                          |
| Personal Sick                | 1 | 0                         | o o |   | Enter Hours | Enter Hours | Enter Hours         | Enter Hours | Enter Hours | Enter Hours | s Enter Hours            |
| Family Member Sick           | 1 | 0                         | o   |   | Enter Hours | Enter Hours | Enter Hours         | Enter Hours | Enter Hours | Enter Hours | s Enter Hours            |
| Holiday Pay                  | 1 | 0                         | O   |   | Enter Hours | Enter Hours | Enter Hours         | Enter Hours | Enter Hours | Enter Hours | s Enter Hours            |
| Other (Call, FML, Jury, etc) | 1 | 0                         | 0   |   | Enter Hours | Enter Hours | Enter Hours         | Enter Hours | Enter Hours | Enter Hours | s Enter Hours            |
| Total Hours:                 |   |                           | O   |   | 0           | 0           | 0                   | 0           | 0           | C           | 0                        |
| Total Units:                 | • |                           |     | 0 | 0           | 0           | 0                   | 0           | 0           |             | 0                        |

Position Selection Comments

Submitted for Approval By:

Approved By: Waiting for Approval From: "Submit for Approval" – Used when ready to submit time to your supervisor. User certification will follow, using PIN.

RELEASE: 8.8

<sup>\*\*</sup> Account Distribution adjusted on this day.

| Personal Information | Student Services & Financial Aid | Employee Services | Financial Information |          |
|----------------------|----------------------------------|-------------------|-----------------------|----------|
| Search               | Go                               |                   | SITE MAP HE           | ELP EXIT |

Select the link under a date to enter hours and press save. Hours must be entered to the nearest quarter hour (x.00,x.25, x.50,x.75). Select Next or Previous to navigate through the dates within the period.

\*\* Account Distribution adjusted on this day.

Title and Number:

Time Sheet

Department and Number: Time Sheet Period: Submit By Date:

USA Mascot -- 006937-00 Payroll Accounting -- 172400 Jan 10, 2016 to Jan 23, 2016 Jan 31, 2016 by 10:00 AM

| Submit by Date.              |   |   |     |     |             |               |                |               |                |                |                          |
|------------------------------|---|---|-----|-----|-------------|---------------|----------------|---------------|----------------|----------------|--------------------------|
| Earning                      |   |   |     |     |             |               |                |               |                |                | Saturday<br>Jan 16, 2016 |
| Vacation                     | 1 | C | ) ( | '   | Enter Hours | s Enter Hours | rs Enter Hours | s Enter Hours | rs Enter Hours | es Enter Hours | rs Enter Hours           |
| Personal Sick                | 1 |   | ) ( | ر ا | Enter Hours | s Enter Hours | rs Enter Hours | s Enter Hours | rs Enter Hours | s Enter Hours  | rs Enter Hours           |
| Family Member Sick           | 1 |   | ) ( | ر   | Enter Hours | s Enter Hours | rs Enter Hours | s Enter Hours | s Enter Hours  | s Enter Hours  | rs Enter Hours           |
| Holiday Pay                  | 1 | C | ) ( | )   | Enter Hours | s Enter Hours | rs Enter Hours | s Enter Hours | rs Enter Hours | s Enter Hours  | rs Enter Hours           |
| Other (Call, FML, Jury, etc) | 1 | C | ) ( | ι   | Enter Hours | s Enter Hours | rs Enter Hours | s Enter Hours | s Enter Hours  | s Enter Hours  | rs Enter Hours           |
| Total Hours:                 |   |   | (   | )   | 0           | (             | 0              | C             | , (            | , (            | 0                        |
| Total Units:                 |   |   |     | С   | 0           | (             | 0              | C             | , ,            | 1 (            | o o                      |

Position Selection Comments Submit for Approval

"Restart" - Will completely re-start the timesheet, clearing all fields.

Submitted for Approval By: Approved By:

Waiting for Approval From:

RELEASE: 8.8

| Personal Information | Student Services & Financial Aid | Employee Services | Financial Information |  |
|----------------------|----------------------------------|-------------------|-----------------------|--|
| Search               | Go                               |                   |                       |  |

Submit for Approval

### SITE MAP HELP EXIT

### Time and Leave Reporting

Select the link under a date to enter hours and press save. Hours must be entered to the nearest quarter hour (x.00,x.25, x.50,x.75).
Select Next or Previous to navigate through the dates within the period.

Time Sheet
Title and Number:

Department and Number:

Time Sheet Period:

Submit By Date:

USA Mascot -- 006937-00 Payroll Accounting -- 172400 Jan 10, 2016 to Jan 23, 2016 Jan 31, 2016 by 10:00 AM

| 341 31, 2010 by 10,00 Am     |       |                           |                |     |             |             |                         |             |                          |             |                          |
|------------------------------|-------|---------------------------|----------------|-----|-------------|-------------|-------------------------|-------------|--------------------------|-------------|--------------------------|
| Earning                      | Shift | Default<br>Hours or Units | Total<br>Hours |     |             |             | Tuesday<br>Jan 12, 2016 |             | Thursday<br>Jan 14, 2016 |             | Saturday<br>Jan 16, 2016 |
| Vacation                     | 1     |                           | 0              |     | Enter Hours | Enter Hours | Enter Hours             | Enter Hours | Enter Hours              | Enter Hours | Enter Hours              |
| Personal Sick                | 1     | (                         | ) (            |     | Enter Hours | Enter Hours | Enter Hours             | Enter Hours | Enter Hours              | Enter Hours | Enter Hours              |
| Family Member Sick           | 1     | (                         | ) (            | o   | Enter Hours | Enter Hours | Enter Hours             | Enter Hours | Enter Hours              | Enter Hours | Enter Hours              |
| Holiday Pay                  | 1     | (                         | ) (            |     | Enter Hours | Enter Hours | Enter Hours             | Enter Hours | Enter Hours              | Enter Hours | Enter Hours              |
| Other (Call, FML, Jury, etc) | 1     | (                         | ) (            | o o | Enter Hours | Enter Hours | Enter Hours             | Enter Hours | Enter Hours              | Enter Hours | Enter Hours              |
| Total Hours:                 | •     |                           | (              |     | 0           | O           | 0                       | 0           | 0                        | 0           | 0                        |
| Total Units:                 |       |                           | C              | 0   | 0           | 0           | 0                       | 0           | 0                        | 0           |                          |

Position Selection Comments

Submitted for Approval By:

Approved By:

Waiting for Approval From:

RELEASE: 8.8

Click to advance to next week, or go back to previous week (the button will toggle between "Next" and "Previous")

<sup>\*\*</sup> Account Distribution adjusted on this day.

| Personal Information Student Services & Financial Aid | Employee Services Financial Information |                    |
|-------------------------------------------------------|-----------------------------------------|--------------------|
| Search Go                                             |                                         | SITE MAP HELP EXIT |

Select the link under a date to enter hours and press save. Hours must be entered to the nearest quarter hour (x.00,x.25, x.50,x.75).
Select Next or Previous to navigate through the dates within the period.

Title and Number: Department and Number: Time Sheet Period:

Time Sheet

USA Mascot -- 006937-00 Payroll Accounting -- 172400 Jan 10, 2016 to Jan 23, 2016 Jan 31, 2016 by 10:00 AM

| Submit By Date:              | Jan 31, 2016 by 10:00 AM Shift Default Total Total Sunday Monday Tuesday Wednesday Thursday Friday Saturday |   |   |   |             |             |             |             |             |             |                          |  |  |
|------------------------------|----------------------------------------------------------------------------------------------------|---|---|---|-------------|-------------|-------------|-------------|-------------|-------------|--------------------------|--|--|
| Earning                      | Shift                                                                                                    |   |   |   |             |             |             |             |             |             | Saturday<br>Jan 16, 2016 |  |  |
| Vacation                     | 1                                                                                                    | 0 | 0 |   | Enter Hours | Enter Hours | Enter Hours | Enter Hours | Enter Hours | Enter Hours | Enter Hours              |  |  |
| Personal Sick                | 1                                                                                                    | 0 | 0 |   | Enter Hours | Enter Hours | Enter Hours | Enter Hours | Enter Hours | Enter Hours | Enter Hours              |  |  |
| Family Member Sick           | 1                                                                                                    | 0 | 0 |   | Enter Hours | Enter Hours | Enter Hours | Enter Hours | Enter Hours | Enter Hours | Enter Hours              |  |  |
| Holiday Pay                  | 1                                                                                                    | 0 | 0 |   | Enter Hours | Enter Hours | Enter Hours | Enter Hours | Enter Hours | Enter Hours | Enter Hours              |  |  |
| Other (Call, FML, Jury, etc) | 1                                                                                                    | 0 | 0 |   | Enter Hours | Enter Hours | Enter Hours | Enter Hours | Enter Hours | Enter Hours | Enter Hours              |  |  |
| Total Hours:                 |                                                                                                    |   | 0 |   | 0           | 0           | 0           | 0           | 0           | 0           | 0                        |  |  |
| Total Units:                 |                                                                                                    |   | 0 | 0 | 0           | 0           | 0           | 0           | 0           | 0           |                          |  |  |

Position Selection | Comments | Preview | Submit for Approval | Restart | Next

Submitted for Approval By: Approved By:

Click on a day to record hours for the applicable earnings category.

Waiting for Approval From:

RELEASE: 8.8

 $\ensuremath{\text{@}}$  2016 Ellucian Company L.P. and its affiliates.

<sup>\*\*</sup> Account Distribution adjusted on this day.

| Select the link under a date to enter h                                                                                                    | ours and p | oress save. Hours must l  | e entered t    | o the near     | est quarter hour (x.00,       | x.25, x.50,x.75).      |                                                                               |             |                          |                        |                          |
|----------------------------------------------------------------------------------------------------|------------|---------------------------|----------------|----------------|-------------------------------|------------------------|-------------------------------------------------------------------------------|-------------|--------------------------|------------------------|--------------------------|
| Select Next or Previous to navigate th                                                                                                    | rough the  | dates within the period.  |                |                |                               |                        |                                                                               |             |                          |                        |                          |
| ** Account Distribution adjusted                                                                                                    | on this o  | lay.                      |                |                |                               |                        |                                                                               |             |                          |                        |                          |
| Time Sheet Title and Number: Department and Number: Time Sheet Period: Submit By Date: Earning: Date: Shift: Hours:  Save Copy Account Distribution |            |                           |                |                | Vacation<br>Jan 11, 2016<br>1 | Payroll A<br>Jan 10, 2 | cot 006937-00<br>ccounting 172400<br>2016 to Jan 23, 2016<br>2016 by 10:00 AM |             |                          |                        |                          |
| Earning                                                                                                    | Shift      | Default<br>Hours or Units | Total<br>Hours | Total<br>Units | Sunday<br>Jan 10, 2016        | Monday<br>Jan 11, 2016 |                                                                               |             | Thursday<br>Jan 14, 2016 | Friday<br>Jan 15, 2016 | Saturday<br>Jan 16, 2016 |
| Vacation                                                                                                    | 1          |                           | 0              | 0              | Enter Hours                   | Enter Hours            | Enter Hours                                                                   | Enter Hours | Enter Hours              | s Enter Hours          | Enter Hours              |
| Personal Sick                                                                                                    | 1          |                           | 0              | 0              | Enter Hours                   | Enter Hours            | Enter Hours                                                                   | Enter Hours | Enter Hours              | s Enter Hours          | Enter Hours              |
| Family Member Sick                                                                                                    | 1          |                           |                | +              |                               |                        |                                                                               |             |                          |                        |                          |

Enter Hours

Enter Hour

Enter Hours

Enter Hours

Enter Hours

Enter Hours

Position Selection Comments Submit for Approval Restart

Personal Information | Student Services & Financial Aid | Employee Services | Financial Information

Submitted for Approval By: Approved By:

Other (Call, FML, Jury, etc)

Holiday Pay

Total Hours: Total Units:

File Edit View Favorites Tools Help

Time and Leave Reporting

**Waiting for Approval From:** RELEASE: 8.8

Enter hours, then either click on "Save", or press the Enter key on your keyboard.

Enter Hours

Enter Hour

Enter Hour

Enter Hours

Enter Hour

Enter Hours

Enter Hours

Enter Hour

Enter Hour

Enter Hour

Enter Hour

Enter Hour

SITE MAP HELP EXIT

Enter Hours

Enter Hours

Enter Hours

| SITE MAP HELP E |
|-----------------|
|                 |

Select the link under a date to enter hours and press save. Hours must be entered to the nearest quarter hour (x.00,x.25, x.50,x.75).

Select Next or Previous to navigate through the dates within the period.

\*\* Account Distribution adjusted on this day.

Copy Account Distribution

Time Sheet
Title and Number:
Department and Number:
Time Sheet Period:
Submit By Date:

Save

Farning: Vacation
Date: Jan 11, 2016
Shift: 1
Hours: 8

Submit for Approval

Restart Next

USA Mascot -- 006937-00 Payroll Accounting -- 172400 Jan 10, 2016 to Jan 23, 2016 Jan 31, 2016 by 10:00 AM

| Earning                      |   |   |   |   |             |             |             |             |             |             | Saturday<br>Jan 16, 2016 |
|------------------------------|---|---|---|---|-------------|-------------|-------------|-------------|-------------|-------------|--------------------------|
| Vacation                     | 1 | 0 | 8 | 3 | Enter Hours | 8           | Enter Hours | Enter Hours | Enter Hours | Enter Hours | Enter Hours              |
| Personal Sick                | 1 | 0 | 0 | ) | Enter Hours | Enter Hours | Enter Hours | Enter Hours | Enter Hours | Enter Hours | Enter Hours              |
| Family Member Sick           | 1 | 0 | 0 | ) | Enter Hours | Enter Hours | Enter Hours | Enter Hours | Enter Hours | Enter Hours | Enter Hours              |
| Holiday Pay                  | 1 | 0 | 0 | ) | Enter Hours | Enter Hours | Enter Hours | Enter Hours | Enter Hours | Enter Hours | Enter Hours              |
| Other (Call, FML, Jury, etc) | 1 | 0 | 0 | ) | Enter Hours | Enter Hours | Enter Hours | Enter Hours | Enter Hours | Enter Hours | Enter Hours              |
| Total Hours:                 |   |   | 8 | 3 | 0           | 8           | 0           | 0           | 0           | 0           | О                        |

Position Selection Comments

Submitted for Approval By:
Approved By:

Waiting for Approval From:

Click on "Preview" to view full timesheet.

RELEASE: 8.8

Total Units:

| Personal Information Student Services & Financial Aid Temployee Services Financial Information |                  |
|------------------------------------------------------------------------------------------------|------------------|
| Search Go                                                                                      | SITE MAP HELP EX |

# Summary of Reported Time

Set your printer layout to Landscape before printing.

Miss Pawla USA Mascot, 006937-00

Payroll Accounting, 172400

### Time Sheet

| Earning<br>Code | Shift | Total<br>Hours |   | Sunday ,<br>Jan 10,<br>2016 | Monday ,<br>Jan 11,<br>2016 | 1 | <br>Jan 14, | Jan 15, | <br>Hours |          | Jan 18, | <br> | Jan 21, | Jan 22, | Saturday ,<br>Jan 23,<br>2016 | Week 2<br>Hours |
|-----------------|-------|----------------|---|-----------------------------|-----------------------------|---|-------------|---------|-----------|----------|---------|------|---------|---------|-------------------------------|-----------------|
| Vacation        | 1     | 8              |   |                             |                             | 8 |             |         | 8         | <b>.</b> |         |      |         |         |                               | 0               |
| Total Hours     | 5:    | 8              |   |                             | 8                           | 8 |             |         | 8         | 3        |         |      |         |         |                               | 0               |
| Total Units     | :     |                | ( |                             |                             |   |             |         |           |          |         |      |         |         |                               |                 |

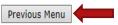

Click on "Previous Menu"

RELEASE: 8.9

to return to timesheet.

| File Edit View Favorites Tools Help                                                                 |                  |
|----------------------------------------------------------------------------------------------------|------------------|
| Personal Information   Student Services & Financial Aid   Employee Services   Financial Information |                  |
| Search Go                                                                                           | SITE MAP HELP EX |

Select the link under a date to enter hours and press save. Hours must be entered to the nearest quarter hour (x.00,x.25, x.50,x.75).

Select Next or Previous to navigate through the dates within the period.

\*\* Account Distribution adjusted on this day.

Time Sheet
Title and Number:
Department and Number:
Time Sheet Period:
Submit By Date:

Submit by Date:

Earning:
Date:
Shift:
Hours:

Save Copy Account Distribution

USA Mascot -- 006937-00 Payroll Accounting -- 172400 Jan 10, 2016 to Jan 23, 2016 Jan 31, 2016 by 10:00 AM

| Earning                      |                             |   | Total<br>Hours |   |             |             |             |             |             | Friday<br>Jan 15, 2016 | Saturday<br>Jan 16, 2016 |  |
|------------------------------|-----------------------------|---|----------------|---|-------------|-------------|-------------|-------------|-------------|------------------------|--------------------------|--|
| Vacation                     | 1                           | 0 | 8              | 3 | Enter Hours | 8           | Enter Hours | Enter Hours | Enter Hours | Enter Hours            | s Enter Hours            |  |
| Personal Sick                | 1                           | 0 | (              | ) | Enter Hours | Enter Hours | Enter Hours | Enter Hours | Enter Hours | Enter Hours            | s Enter Hours            |  |
| Family Member Sick           | 1                           | 0 | (              | ) | Enter Hours | Enter Hours | Enter Hours | Enter Hours | Enter Hours | Enter Hours            | s Enter Hours            |  |
| Holiday Pay                  | 1                           | 0 | (              | 0 | Enter Hours | Enter Hours | Enter Hours | Enter Hours | Enter Hours | Enter Hours            | s Enter Hours            |  |
| Other (Call, FML, Jury, etc) | ther (Call, FML, Jury, etc) |   | (              |   | Enter Hours | Enter Hours | Enter Hours | Enter Hours | Enter Hours | Enter Hours            | s Enter Hours            |  |
| Total Hours:                 |                             | 8 | В              | 0 | 8           | 0           | 0           | 0           | C           | 0                      |                          |  |
| Total Units:                 |                             |   | 0              | 0 | 0           | 0           | 0           | 0           | C           | 0                      |                          |  |

Vacation

Jan 11, 2016

Position Selection Comments Preview Submit for Approval Restart Next

Submitted for Approval By:
Approved By:
Waiting for Approval From:
RELEASE: 8.8

Once timesheet accurately reflects leave taken, click on "Submit for Approval" in order to submit time to your supervisor for approval.

| File Edit View Favorites Tools Help                                                                                                    |                    |
|----------------------------------------------------------------------------------------------------|--------------------|
| PAWS PAWS Personal Access Web System                                                                                                    |                    |
| Personal Information   Student Services & Financial Aid   Employee Services   Financial Information                                                                                                    |                    |
| Search Go                                                                                                    | SITE MAP HELP EXIT |
| Certification                                                                                                    |                    |
| ■ I certify that the time entered represents a true and accurate record of my time. I am responsible for any changes made using my ID and PIN.                                                                      |                    |
| Enter your PIN and select Submit if you agree with the previous statement. Otherwise, select Exit and your time transaction will not be submitted for approval. You will be redirected to the User Logout web page. |                    |
| PIN:                                                                                                    |                    |
| Submit                                                                                                    |                    |
| RELEASE: 8.9                                                                                                    |                    |
| © 2016 Ellucian Company L.P. and its affiliates.                                                                                                    |                    |
|                                                                                                    |                    |
|                                                                                                    |                    |
|                                                                                                    |                    |
|                                                                                                    |                    |
|                                                                                                    |                    |
|                                                                                                    |                    |

### Personal Access Web System LS PAWS

| Personal Information | Student Services & Financial Aid | Employee Services | Financial Information |              |        |
|----------------------|----------------------------------|-------------------|-----------------------|--------------|--------|
| Search               | Go                               |                   |                       | SITE MAP HEI | LP EXI |

### Time and Leave Reporting

Select the link under a date to enter hours and press save. Hours must be entered to the nearest quarter hour (x.00,x.25, x.50,x.75).

Select Next or Previous to navigate through the dates within the period.

△ Your time sheet was submitted successfully. \*\* Account Distribution adjusted on this day. Once timesheet has been certified, you will get the message "Your time sheet was submitted successfully".

Time Sheet Title and Number: Department and Number: Time Sheet Period: Submit By Date:

USA Mascot -- 006937-00 Payroll Accounting -- 172400 Jan 10, 2016 to Jan 23, 2016 Jan 31, 2016 by 10:00 AM

| Earning                      |   | Default<br>Hours or Units | Total<br>Hours |       |             |             |             |             |             |             | Saturday<br>Jan 16, 2016 |
|------------------------------|---|---------------------------|----------------|-------|-------------|-------------|-------------|-------------|-------------|-------------|--------------------------|
| Vacation                     | 1 | 0                         | 8              | Units | Enter Hours | •           | Enter Hours | Enter Hours | ·           |             |                          |
| Personal Sick                | 1 | O                         | 0              |       | Enter Hours | Enter Hours | Enter Hours | Enter Hours | Enter Hours | Enter Hours | Enter Hours              |
| Family Member Sick           | 1 | O                         | 0              |       | Enter Hours | Enter Hours | Enter Hours | Enter Hours | Enter Hours | Enter Hours | Enter Hours              |
| Holiday Pay                  | 1 | 0                         | 0              |       | Enter Hours | Enter Hours | Enter Hours | Enter Hours | Enter Hours | Enter Hours | Enter Hours              |
| Other (Call, FML, Jury, etc) | 1 | O                         | 0              |       | Enter Hours | Enter Hours | Enter Hours | Enter Hours | Enter Hours | Enter Hours | Enter Hours              |
| Total Hours:                 |   |                           | 8              |       | 0           | 8           | 0           | 0           | 0           | 0           | 0                        |
| Total Units:                 |   |                           |                | 0     | 0           | 0           | 0           | 0           | 0           | 0           | 0                        |

Position Selection Comments Return Time Next

Submitted for Approval By:

You on Jan 28, 2016

**Waiting for Approval From:** 

Daisy Duck

Approved By: RELEASE: 8.8

## LS PAWS Personal Access Web System

| Personal Information Student Services & Financial Aid Employee S | Services Financial Information |  |
|------------------------------------------------------------------|--------------------------------|--|
| Search Go                                                        |                                |  |

### Time and Leave Reporting

Select the link under a date to enter hours and press save. Hours must be entered to the nearest quarter hour (x.00,x.25, x.50,x.75).
Select Next or Previous to navigate through the dates within the period.

Return Time

Next

### △ Your time sheet was submitted successfully.

\*\* Account Distribution adjusted on this day.

Time Sheet
Title and Number:
Department and Number:
Time Sheet Period:

Submit By Date:

After time has been entered and submitted, two options are to exit PAWS, or select another position (if you have more than one job).

USA Mascot -- 006937-00 Payroll Accounting -- 172400 Jan 10, 2016 to Jan 23, 2016 Jan 31, 2016 by 10:00 AM

| Earning                      |   |   | Total<br>Hours |   |             |             |             |             |             |             | Saturday<br>Jan 16, 2016 |
|------------------------------|---|---|----------------|---|-------------|-------------|-------------|-------------|-------------|-------------|--------------------------|
| Vacation                     | 1 | C | 8              | 3 | Enter Hours |             | Enter Hours | Enter Hours | Enter Hours | Enter Hours | s Enter Hours            |
| Personal Sick                | 1 | C | 0              | , | Enter Hours | Enter Hours | Enter Hours | Enter Hours | Enter Hours | Enter Hours | s Enter Hours            |
| Family Member Sick           | 1 | C | 0              | ) | Enter Hours | Enter Hours | Enter Hours | Enter Hours | Enter Hours | Enter Hours | s Enter Hours            |
| Holiday Pay                  | 1 | C | 0              | ) | Enter Hours | Enter Hours | Enter Hours | Enter Hours | Enter Hours | Enter Hours | s Enter Hours            |
| Other (Call, FML, Jury, etc) | 1 | C | 0              | ) | Enter Hours | Enter Hours | Enter Hours | Enter Hours | Enter Hours | Enter Hours | s Enter Hours            |
| Total Hours:                 |   | 8 | 3              | 0 | 8           | 0           | 0           | 0           | 0           | 0           |                          |
| Total Units:                 |   |   | 0              | 0 | 0           | 0           | 0           | 0           | 0           | 0           |                          |
|                              |   |   |                |   |             |             |             |             |             |             |                          |

Position Selection Comments Preview

Submitted for Approval By:

Approved By:

Waiting for Approval From:

RELEASE: 8.8

You on Jan 28, 2016

Daisy Duck

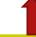

SITE MAP HELP EXIT

Contact Payroll at 460-7868, or payroll@southalabama.edu should you need assistance.

When e-mailing, be sure to include your J number and name in the text of the e-mail.